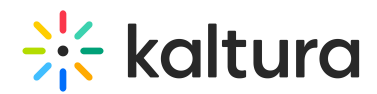

## How to retrieve metadata of a media entry using the API?

Last Modified on 08/28/2020 6:23 pm IDT

To get a specific media entry, call the media.get API providing the id of the Kaltura Entry. The media.get request will return the basic metadata and information associated a Kaltura Entry. Using the Kaltura REST API, the media.get request will look as follows:

{service\_url}

If you are using SaaS then, the URL is www.kaltura.com and if not, its your own domain.

Where {yourentryId} is the id of the media entry you'd like to retrieve information about, and {ks} is a valid Kaltura [Session](http://knowledge.kaltura.com/help/how-to-create-a-kaltura-session) of an entitled user who has access to that media entry. For a full list of the available Media Entry fields that will be returned by the media.get API, visit the media.get API [documents](http://knowledge.kaltura.com/help/how-to-create-a-kaltura-session).